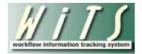

# **Understanding the Separations Report**

The *Separations Report* provides information on separation actions that have been submitted to HR for processing. It also displays a metric which calculates the time elapsed between the day HR receives the package and the effective date of the action. This report can be used as a means for monitoring the status of separation actions for the organization(s) you service.

The parameter page is where you will choose your report filters.

|                     | Choose a Report List:                                       |                  |
|---------------------|-------------------------------------------------------------|------------------|
| CSD Report List     |                                                             | ~                |
|                     | This report provides detailed information about actions for | separating (depa |
|                     |                                                             |                  |
| Status of Actions:  | All                                                         | 0                |
| Generate Report By: | Date Action Received in HR                                  | 0                |
| Start Date:         | 8/20/2014 🗐                                                 | 0                |
| End Date:           | 8/20/2014 🗐                                                 | 0                |
| IC:                 | ALL                                                         | 0                |
| Search Admin Code:  | Exact 🗸 ALL                                                 | 0                |
| Branch:             | ALL 🔽                                                       | 0                |
| Include GRU Data?   | Yes                                                         | 0                |
| Display By:         | ALL 🗸                                                       | 0                |
| HR Specialist:      | ALL                                                         | 0                |
| HR Assistant:       | ALL                                                         | 0                |
| HR SPA:             | ALL 🗸                                                       | 0                |
| Separation Type:    | ALL                                                         | 0                |

#### **Report Parameters**

- **Status of Actions:** Indicate if you wish to view actions with a specific status (Active Actions or Completed Actions) or if you wish to view actions of all status types.
- Generate Report by: Select a date field to filter the report.
- Start and End Dates: Enter a date range to filter the report.
- IC: Indicate if you wish to filter actions by a specific Institute or Center (IC) or if you wish to view actions for all ICs.
- Search Admin Code: Indicate whether you would like to view actions for a specific admin code, a root admin code, or 'All.' By choosing 'By Exact Match' you can enter a specific admin code and the report will only return actions for that admin code. By choosing 'Begins With,' you can enter the root admin code for an organization. *For example, if you enter HN32, the report will return all actions that have an admin code beginning with HN32 (HN3212, HN32A, etc.).*

- **Branch:** Indicate if you wish to filter actions by a specific Branch or if you wish to view actions for all Branches.
- Include GRU Data?: Indicate whether you would like to include GRU data.
- **Display By:** Indicate if you wish to filter the report for actions handled by a particular Specialist, Assistant, or SPA (Final Authorizer).
- HR Specialist, HR Assistant, HR SPA: Select the staff member for whom you would like to view actions.
- Separation Type: Indicate if you wish to view a specific type of separation, or all separations.

After you have selected your report parameters, click the 'Generate Report' button to retrieve your report.

### **Separations Report**

This report displays transactional and organizational information about each action (WiTS #, IC, Admin Code/Org Initials, Employee Name, Position Title/Pay Plan/Series/Grade, Date Received in HR, and (Proposed) Effective Date) as well as the Separation Type (defined below):

| WiTS<br>Trans #<br>Action<br>Status<br>Code | IC              | Admin Code | Organization Initials | Separation Type        | Employee<br>Name | Position Title<br>Pay Plan-Series-<br>Grade    | Date Recvd<br>in HR | (Proposed)<br>Effective<br>Date | HR Specialist<br>HR Assistant<br>HR SPA |
|---------------------------------------------|-----------------|------------|-----------------------|------------------------|------------------|------------------------------------------------|---------------------|---------------------------------|-----------------------------------------|
| 591322                                      | CC<br>COMPLETED | HNJ128     | OOD                   | RESIGNATION            |                  | NIH INTERN (MGMT ANALYST)<br>GS-0399-07        | 03/01/2013          | 03/05/2013                      | Rubinstein<br>Cannella<br>Yazdani       |
| Comments:                                   |                 |            |                       |                        |                  |                                                |                     |                                 |                                         |
| 591655                                      | CC              | HNJ3312    | CSO                   | RESIGNATION            |                  | CLINICAL RESEARCH NURSE (FP-PD)<br>AD-0610-N/A | 03/04/2013          | (03/08/2013)                    | Harrington<br>Bruno<br>Jackson*         |
| Comments:                                   | ACTIVE IN H     | R\ACTIVE   |                       |                        |                  |                                                | L                   |                                 | Jackson                                 |
| 591682                                      | OD - OM         | HNAM7      | OM OMA                | TERMINATION-APPT<br>IN |                  | MANAGEMENT ANALYST<br>GS-0343-14               | 03/01/2013          | 12/15/2012                      | Farmer<br>McDowell                      |
| ₿                                           | COMPLETED       | 1          |                       |                        |                  |                                                | -                   | 76                              | Banks                                   |

- Resignation: employee resigns
- Resignation w/VSIP: employee resigns with a buyout
- Separation-US: employee separates to enter on duty with the uniformed services
- Termination: employee's appointment was terminated by the Agency
- Termination-Appt In: employee separates to move to another Agency
- Termination-Exp of Appt: employee's time-limited appointment expires

The Separations report also includes the Action Locater feature: An asterisk (\*) is displayed after the name of the individual HR staff member (i.e., HRS, HRA, HR SPA) who currently has responsibility for the action.

### **About Metrics**

For actions that have been completed (that is, actions that have an actual Effective Date vs. a (Proposed) Effective Date), WiTS counts the number of days between the Date Received in HR and the Effective Date.

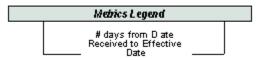

This metric is displayed in brackets under the dates listed for each action:

| Date        | (Proposed) |
|-------------|------------|
| Received in | Effective  |
| HR          | Date       |
| 07/24/2007  | 08/17/2007 |

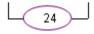

In the example above, HR received the package to process a separation on 7/24/07. The effective date of the employee's separation was 8/17/07. A total of 24 days elapsed from when the package was received to when the action was effective.

Note: Because separation packages are often received in HR after the employee has separated, this metric will often result in a negative number. In these cases, the number represents the number of days after the effective date that HR received the package.

The last page of the report displays the total number of Separation Actions included in your report, as well as calculations for Average (average number of days for all actions), Median (the number that falls in the middle of all of the counts), Minimum (least number of days), and Maximum (highest number of days) numbers of days between the date received in HR and the effective date.

|                      | Average:<br>Median: | 6<br>1   |  |
|----------------------|---------------------|----------|--|
| Total Separations: 8 | Minimum:<br>Maximum | -1<br>24 |  |

## **Exporting and Printing**

This report can be printed or exported to Excel, PDF, or Word by clicking on the icon on the toolbar:

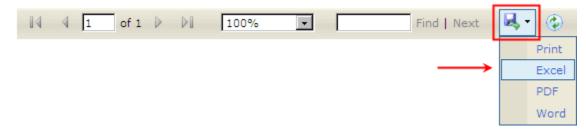